## 学生用図書購入申込み(個人認証機能)

- ・学生用図書の購入依頼(リクエスト)を行うことができます(教職員及び大学生以上)。
- ・同一の利用者からの申込受付は、1ヶ月につき2件以内とします。
- ・大学図書館への配架となります。他館を対象とする購入依頼はできません。
- ・事前に本学の所蔵をご確認ください。本学にて所蔵している場合、申込みはキャンセルとなります。

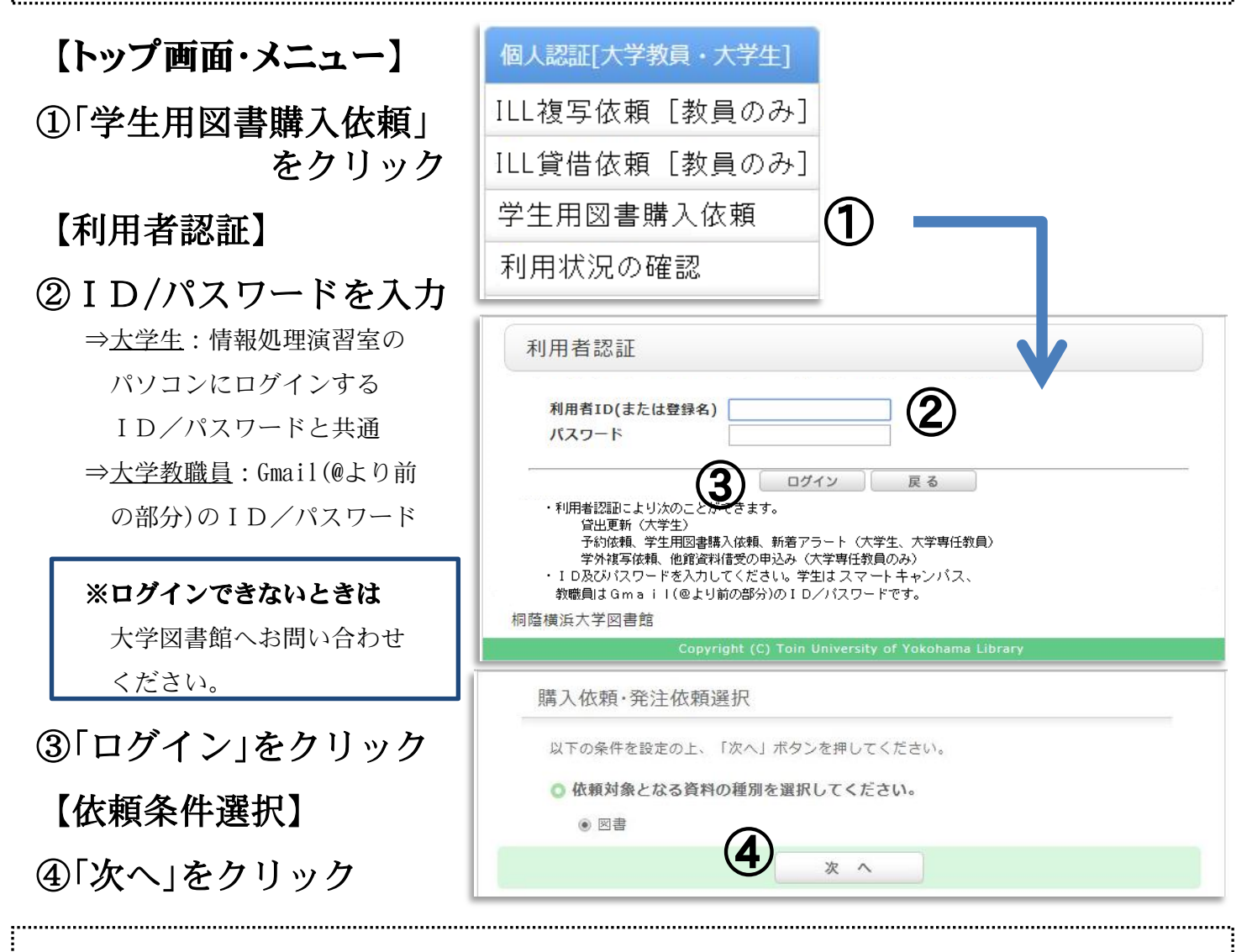

※以下のものは購入依頼を受け付けません。(「学生用図書購入希望取扱いに関する内規」による)

・汎用性に乏しく、広範な利用が見込めないもの

- ・一時的な利用しか見込まれず、長期保存する価値のないもの(試験問題集、年鑑、白書、ソフトウェア解説書等)
- ・継続的に刊行されるもの及びそれに準ずるもの(加除式図書、雑誌、雑誌の別冊・増刊号、新聞等)
- ・実用書、娯楽書、その他大学図書館の蔵書として不適当なもの(旅行ガイド、漫画、グラビア、ゲーム解説書等)
- ・閲覧にあたり機器の必要となる資料(視聴覚資料、電子媒体資料)
- ・宗教団体の経典・教義書(布教を目的とするもの)
- ・文芸書(受賞作を除く)
- ・高額なもの(1冊2万円以上の図書)/・文庫本、新書等、廉価なもの(1冊1千円未満の図書)
- ・書店等に流通していないもの(絶版図書、展覧会図録、学会報告書等)
- ・大学図書館及び学内の他図書館(室)にて既に所蔵しているもの(全集等に所収の場合も含む)

## ⑤依頼情報の入力 依頼情報入力 ⇒資料情報は、なるべく詳しく 以下の情報を入力し、「申込」ボタンを押してください。 \*は必須項目です。 入力してください。 1. 以下の資料情報を入力(確認)してください。 ⇒予約依頼(項目3)は「はい」 \* タイトル:[ ISBN: ⑤ を選択してください。 出版者: ⑥購入希望理由の入力 出版年(西暦): ⇒通信欄(項目4)に入力してく 2. 以下の依頼者情報を入力(確認)してください。 ださい。希望理由が未入力の 利用者ID: 氏名: 利用者区分:教職員·常勤 所属部署: 0000 ときは購入対象になりません。 処理が完了したら、以下のメールアドレスに連絡メールを送信します。 ⑦「申込」をクリック  $\bullet$  E-mail:  $\bullet$ 3. 以下の依頼情報を入力(確認)してください。 【依頼内容確認】 購入申込館: 大学図書館▼ 申込日: 2014/3/5 ⑧「決定」をクリック 予約依頼:●はい●いいえ 【依頼完了通知】 4. 通信欄(購入希望理由 ※入力必須) ⑨「終了する」をクリック 備考:[ ⑥ ⇒貸出準備が整ったらメールで 申 込 条件選択に戻る ⑦ お知らせしますので、一週間 以内に来館をお願いします。 依頼内容確認 ※取置き期間経過後は、予約を 以下の内容で依頼を行います。よろしければ決定ボタンを押してください。 キャンセルし書架に戻します。 ◎ 資料情報 ※申し込みが完了したら、必ず タイトル:テスト依頼 ⑧ ログアウトしてください。 決定 入力画面に戻る 条件選択に戻る 【進捗状況の確認】 以下の内容で受け付けました。 ⇒「利用状況の確認」で 以下の内容で依頼を行いました。 進捗状況がわかります 依頼番号: OR00001961 ⑨ 終了する 続けて依頼する ※「状態」表示の見方 「申込中」:申込みを受理しました 利用状況一覧 ⇒取消が可能です 「発注準備」:手配をしています 購入依頼一覧 1件~1件 (全1件) 利用状況一覧 » 購入依頼一覧 ⇒取消はできません 購入依頼状況を確認できます。また、依頼の取消、削除を行うこともできます。 「発注済」:納品待ちです 状態 ▼ 10件 ▼ 「到着済」:到着しました(準備完 No. □ 状態 依頼館 依頼日 書誌事項 1 申込中 大学図書館 2014/03/17 テスト依頼 了後メールでお知らせします) 「謝絶」 :購入できません 依頼の取消 一覧から削除 利用状況一覧に戻る ⇒詳細表示で謝絶理由を 桐蔭横浜大学図書館 ご確認ください

平成28年7月12日(個人認証②購入)